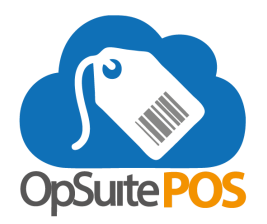

## **Update Release Notes for version 5.49 - December 2020**

Please be sure to install the updates when prompted. Your device must be online to receive the updates.

## **New Features**

- Receipts
	- $\circ$  The POS can now print multiple copies of a single receipt (i.e. print 3 copies of each receipt). This is a device setting in OpSuite. NOTE: If multiple receipt copies are selected and the receipt printer does not have a cutter a setting can be selected to prompt the cashier to tear off the receipt before printing the additional copies.
	- Emailed receipts are now visually consistent with the original transaction receipt, and no longer sent as an image attachment.
- Sales Orders
	- When a sales order is placed or edited, the complete customer deposit history for the sales order will be displayed for the sales order transaction.
	- Users will be notified if they are trying to add an out of stock item to a sales order.
- Settings
	- Users will be notified when new configurations are synced to the POS. This allows them to select an optimal time to log out and back in for the configurations to take effect.
	- New setting: *Display SKU on Quick Picks / Favorites*. When selected, items marked as "Favorite Items" will display the SKU under the item names.
- **Customer** 
	- Purchase Limits can be set on an enterprise level to create a limit on certain items that a customer or employee can purchase over a period of time.
	- Points are now handled on a per item basis for sales and returns. Customer's current point balance can be adjusted within OpSuitePOS and given a reason code.
- **Hardware** 
	- Customer Facing Display: New advanced options for customer facing displays, such as auto-rotating custom images, transaction details, and stand-by behaviors.

## **Bug Fixes and Updates**

- When the quantity on an item with a tag along item(s) is updated, the quantity for the tag along item will also update to the same quantity.
- If a reason code is required for a discount, an error message will appear if the user attempts to add a discount without a code.
- When a payment is made on an AR Account, the Balance and Available Credit will be printed on the receipt, reflecting the payment made.
- When a Void is performed on a tender with the tender type of "Other", it will void like a cash tender.
- When editing a sales order, additional items can be added to the sales order.
- Campaigns using Tags to identify qualifying or reward items now associate the tag with the item's barcode.
- Campaigns using a zero (0) in the qualifying or reward field will process correctly at the point of sale.
- When an employee is deactivated in OpSuite, their POS PIN is also deactivated.